# CitiManager© Credit Balance Refund

Cardholder and Program Administrator Guide

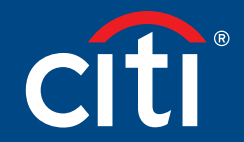

Treasury and Trade Solutions

## **Contents**

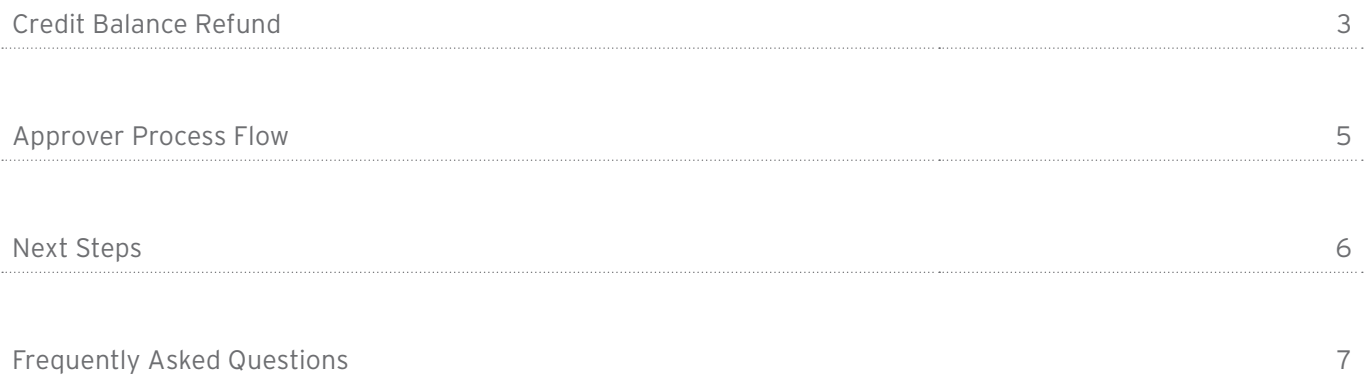

## Credit Balance Refund

#### Key Concepts

As a Program Administrator or as a Cardholder you can now request a Credit Balance Refund using CitiManager.

This new Online process is highly controlled and includes a series of e-mail alerts to keep you up to date with the status of your request.

The enhanced refund capability allows you to raise refund on permanently closed cards. However refunds are not allowed if the Card is in delinquency or temporarily blocked e.g G block.

Step-By-Step Instructions

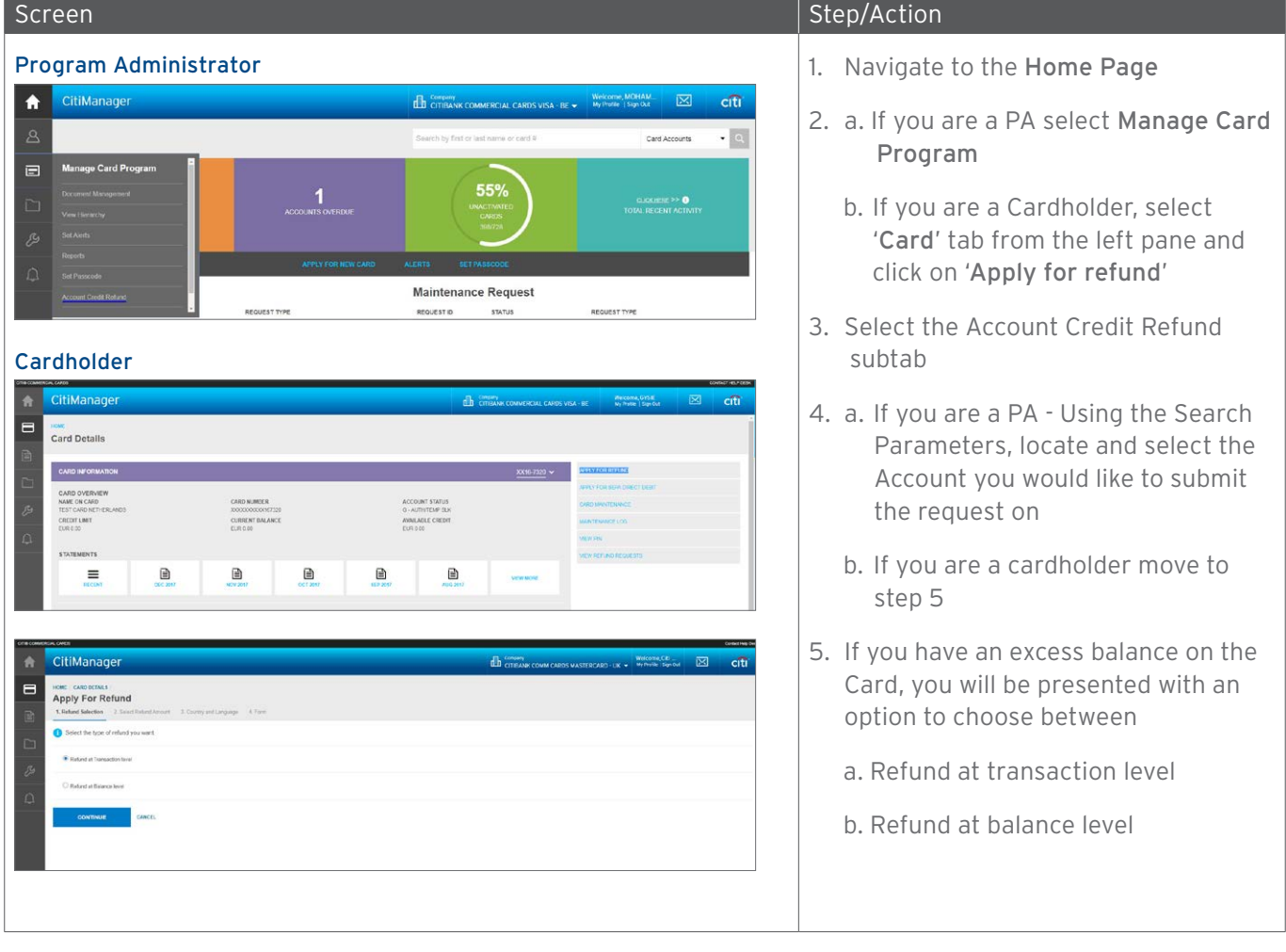

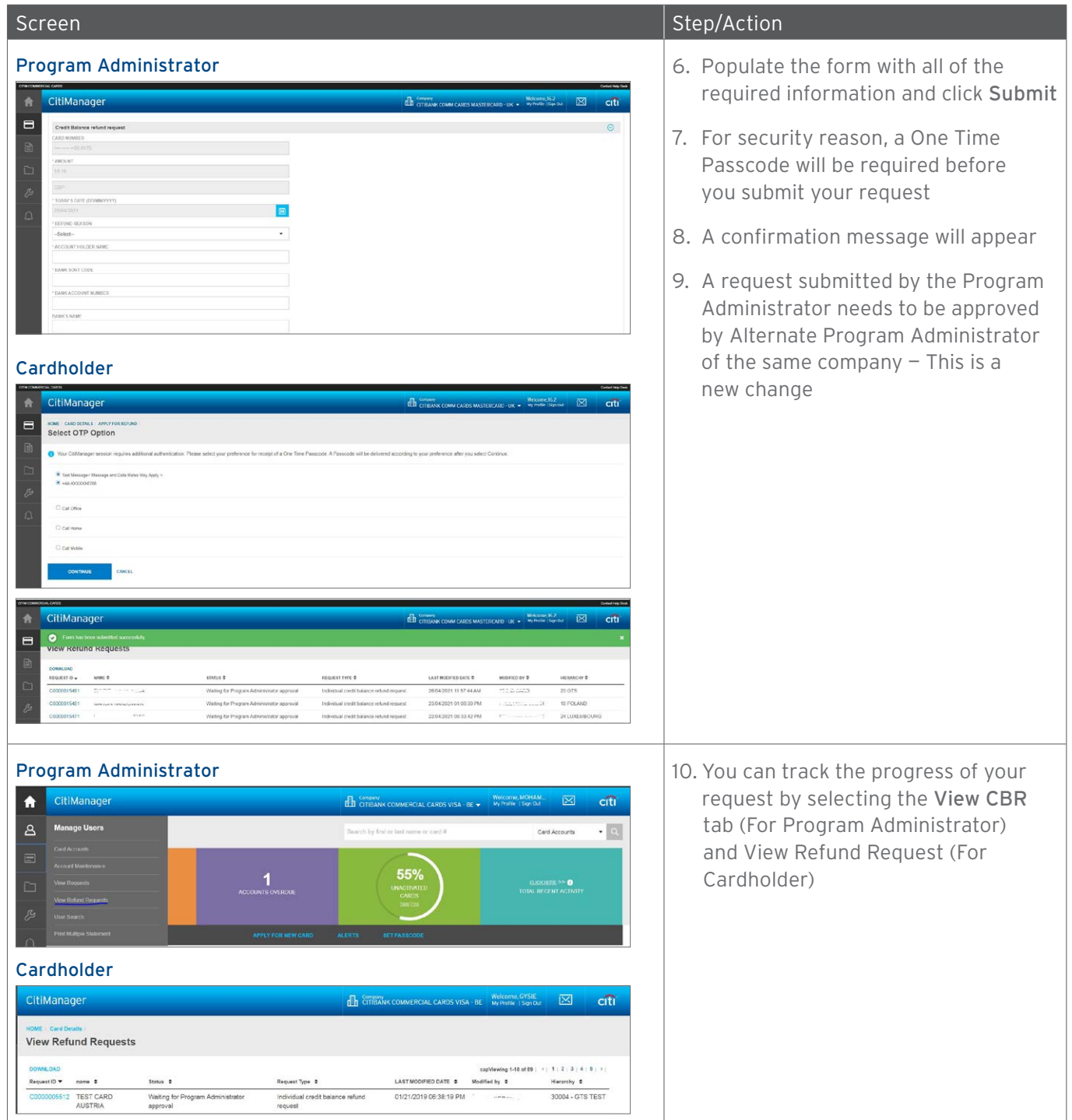

## Approver Process Flow

Depending upon your company setup, your request will be routed through one of the below approval flows

- PA1 --> PA2 -->Citi
- CH --> PA --> Citi

If your company requires PA approval before submission to Citi, please review the following steps

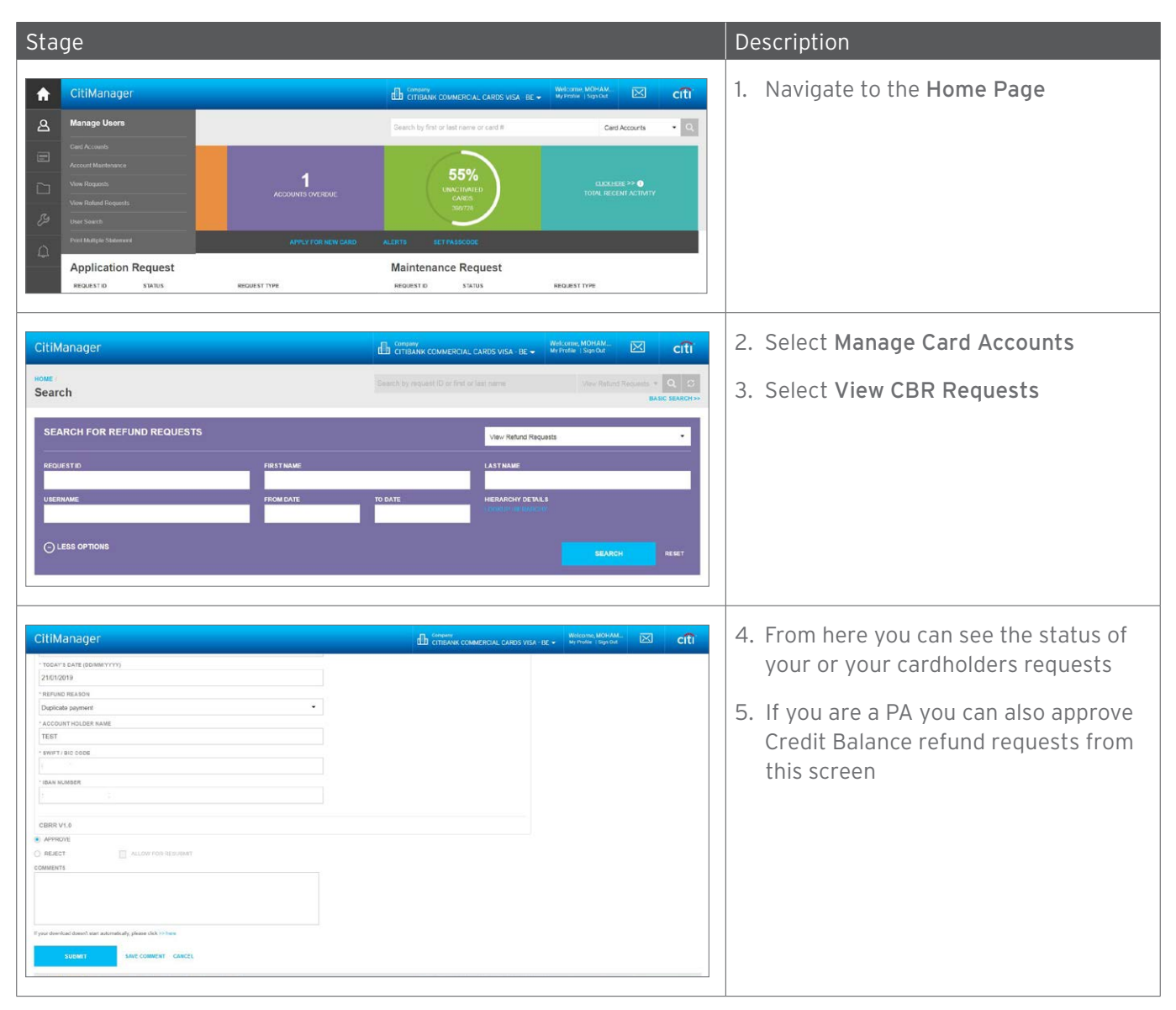

## Next Steps

#### Citi Steps

There are a number of processes that the Citi team needs to carry out in order to fulfill the Credit Balance Refund request.

Upon review of your request our Customer Service team may need to contact you for any data that may be missing or incorrect in the original submission, please ensure.

- Your contact details are correctly updated in CitiManager.
- If you have a message from our Customer Service team regarding a Credit Balance Refund you submitted, please be sure to contact them at your earliest convenience, so that Citi can process your request in good time.

The status of the request will be updated as it progresses through the various stages of the process, the below table summarises the steps in the process and the meaning of each status.

Once the request reaches the Processed status, the Credit Balance Refund Request is considered closed and the funds returned.

## Step-By-Step Instructions

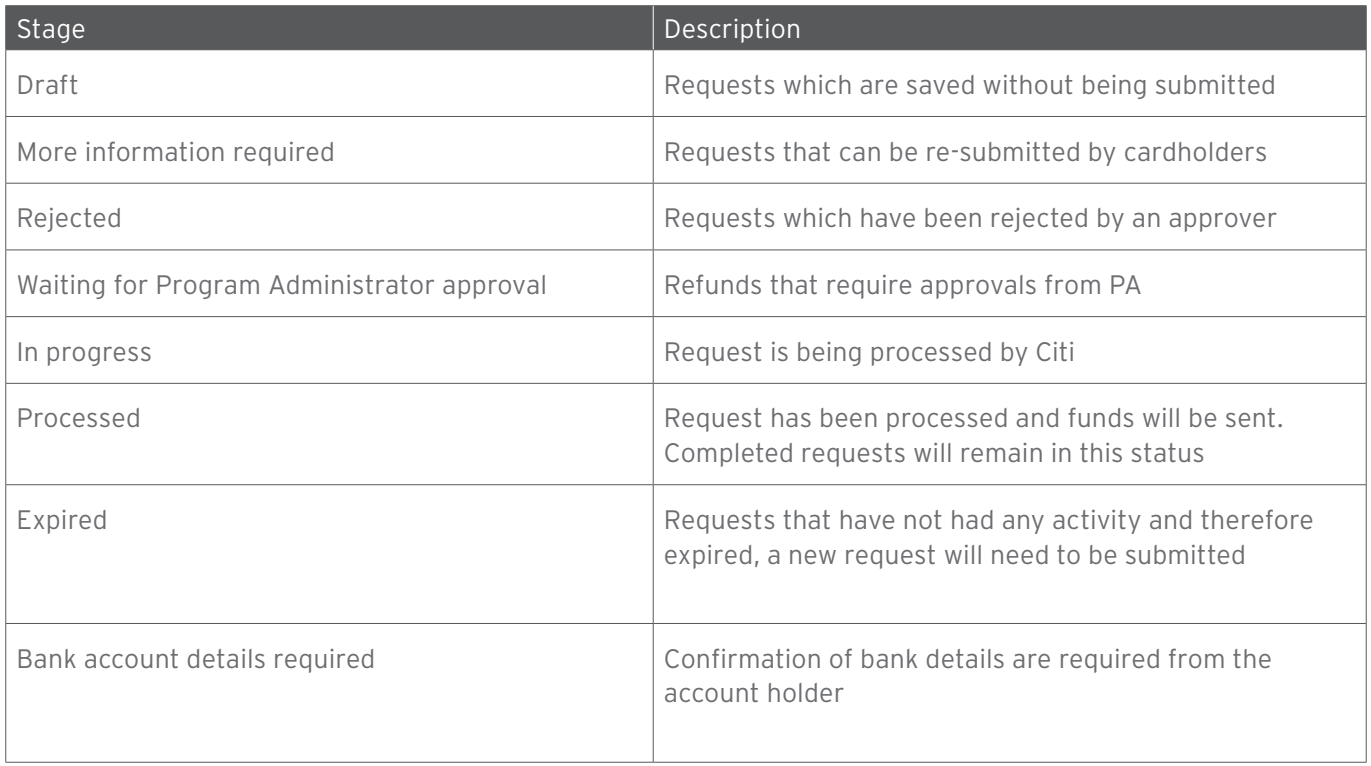

## Frequently Asked Questions

#### Which fields do I need to populate?

Please follow the process as documented in the section above.

## What checks/controls are in place?

Validation is in place to ensure that you cannot request Credit Balance refund of more than the Credit Balance than is currently on the card.

## Will the cardholder receive confirmation once the changes have been made?

Yes, all requestors will receive an email confirming the progress of their Credit Balance Refund request.

## Will the request be processed real time?

No, due to the approvals required and relevant checks that need to be carried out, your request will be processed within within 5 to 7 days.

## How do I know my request has been processed?

All requestors will receive an email confirming the completion of their Credit Balance Refund request.

In addition you can check your Balance and Recent Transactions in CitiManager.

## As a Program Administrator, I have initiated a refund request, who can approve my request ?

If you are the Program Administrator who has initiated the refund request, it's a mandatory step for an alternate Program Administrator to approve the refund request. Until then the request will be in 'Waiting for Program Administrator Approval'

## CitiManager does not allow me to capture IBAN to which I need a refund, why?

System has an in-built validation to accept correct IBAN and BIC. Please re-check if the information you have provided is correct.

Still having issues ? Please use the Paper refund form.

Note: Paper refund form can be obtained by logging into CitiManager – Resources (left panel) – View FAQ.

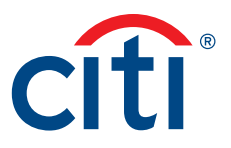